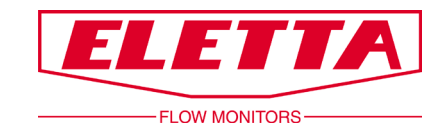

# Flow Center sur le Série M Manuel

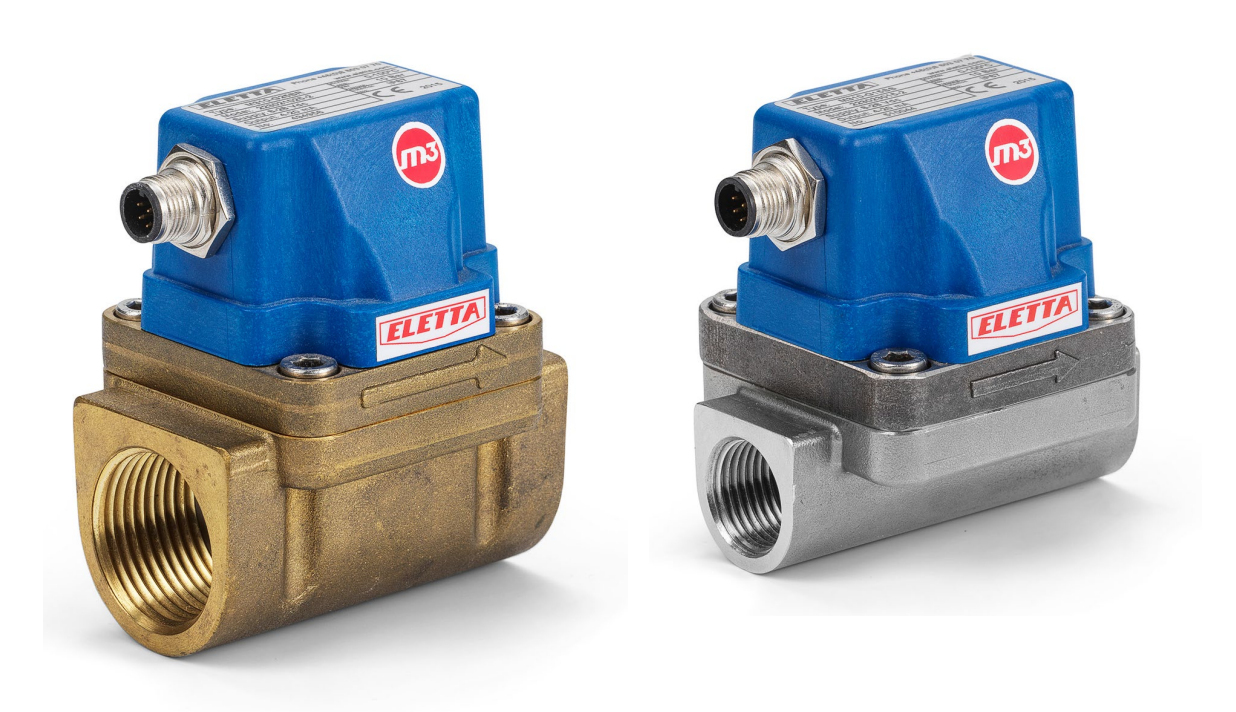

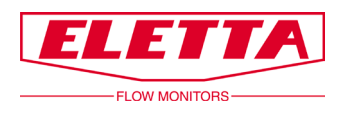

# Contenu

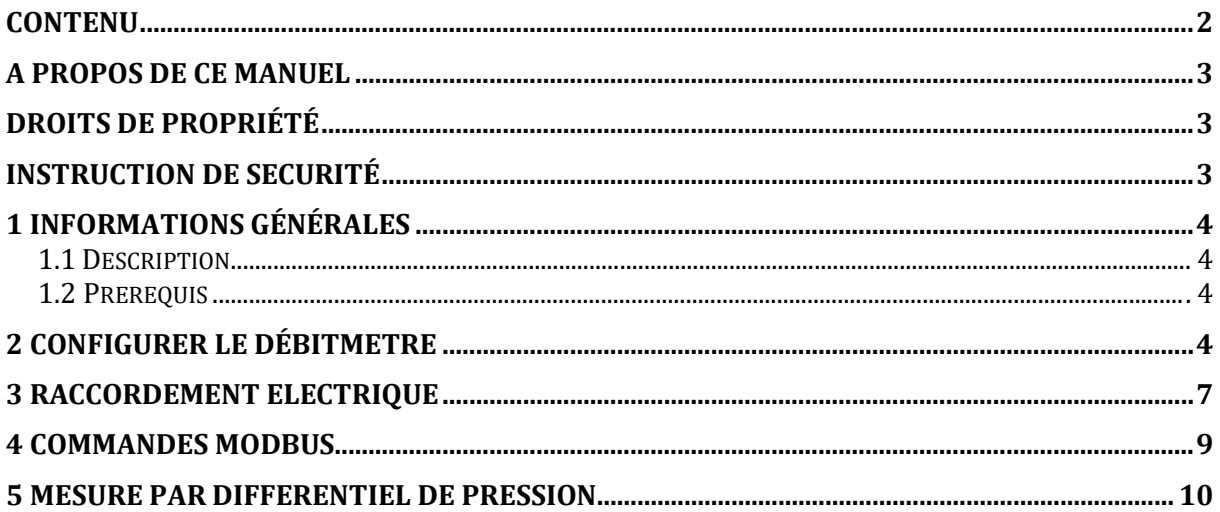

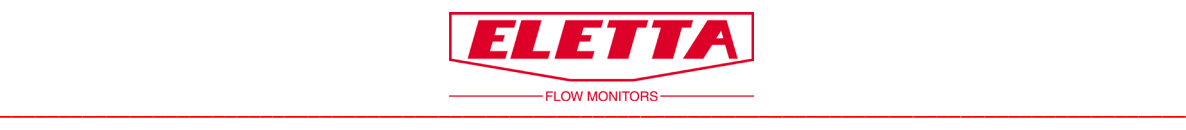

# **A propos de ce manuel**

• Ce manuel concerne le débtimètre série M.

• Veuillez noter que la dernière version de ce manuel est toujours disponible au format pdf sur notre site internet : www.eletta.com.

• Vous trouverez également sur notre site internent d'autres informations telles que les brochures techniques, les lettres d'informations et les fiches d'applications.

# **Droits de propriété**

Ce manuel contient des données techniques confidentielles, y compris des secrets commerciaux et des informations exclusives, qui sont la propriété d'Eletta Flow AB, Suède.

Toute modification ou altération de la documentation originale, téléchargée ou imprimée d' Eletta, par exemple : des manuels, dessins, brochures, lettres d'information, etc. n'est pas permise sans l'autorisation écrite d'Eletta Flow AB, Suède.

Ces données vous sont communiquées uniquement dans le cadre d'une autorisation pour une utilisation limitée au sein de votre entreprise. Leur utilisation pour la fabrication ou le traitement n'est pas autorisée.

Toute autre utilisation des données et des informations est strictement interdite sans autorisation écrite préalable d'Eletta Flow AB, Suède.

## **Instructions de sécurité**

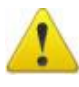

Le symbole "attention" utilisé dans ce manuel indique où vous devez être particulièrement prudent afin d'éviter toute blessure ou dommage sur l'appareil.

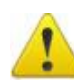

Le débitmètre série M ne doit pas être installé en zone explosive. Le produit n'est pas approuvé pour une utilisation en zone dangereuse Ex.

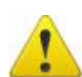

Afin d'éviter toute blessure lors de l'installation du débitmètre, assurez-vous que la tuyauterie n'est pas sous pression de gaz ou de liquide.

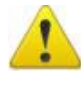

Il n'y a aucune pièce réparable à l'intérieur de l'appareil. Eletta décline toute responsabilité en cas de blessure ou de dégât causé par un démontage non autorisé.

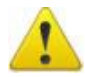

Ne jamais ouvrir l'appareil en devissant les 4 vis à tête 6 pans creux de l'unité de contrôle lorsque l'appareil est sous pression.

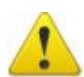

Le raccordement électrique ne doit être effectué que par une personne formée et authorisée.

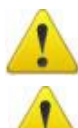

Débranchez toutes les connexions électriques avant l'installation ou le service.

Ne jamais dépasser la pression statique maximum admissible, qui est spécifiée sur la plaque constructeur de l'appareil et dans ce manuel.

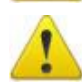

Assurez-vous d'utiliser une alimentation électrique adaptée.

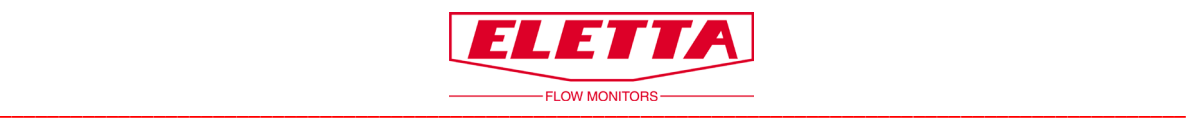

## **1 Informations générales**

#### **1.1 Description générale**

Il s'agit d'un guide pour le réglage du débtimètre série M via Flow Center.

#### **1.2Prérequis**

Ces instructions sont basées sur le fait que vous ayez déjà effectué les operations suivantes:

- Installé le débitmètre série M sur votre tuyauterie
- Installé le logiciel Flow Center et configuré le débitmètre série M
- Avoir des connaissances basiques sur le logiciel Flow Center et sur Windows
- Avoir un câble de communication pour Flow Center *(uniquement nécessaire si plus d'un débtimètre est utilisé)*

Les instructions concernant l'installation du débitmètre M et sur le logiciel Flow Center sont disponibles dans le manuel du débitmètre série M. [www.eletta.fr](http://www.eletta.fr/)  $\rightarrow$  Produits  $\rightarrow$ Débitmètre serie M  $\rightarrow$  Manuel.

## **2 Configurer le débitmètre**

*(Cela peut être ignoré si un seul débimètre est utilisé)*

L'adresse ''1'' est attribuée par défaut au débitmètre série M. Afin de pouvoir communiquer avec chaque débitmètre, ces derniers doivent avoir une adresse unique. Le nombre maximum de débitmètres supportés sur un réseau Modbus est de 128.

Dans le cas de la série M avec affichage : Connectez l'alimentation au câble de communication, puis connectez le débitmètre, puis connectez le câble à l'ordinateur/PC.

Connecter le débitmètre à un ordinateur à l'aide du câble de communication. Un port COM sera attribué au câble de communication. Si Windows ne reconnait pas le câble de communication, veillez à ce que le driver soit installé correctement et que le câble de communication soit vu en tant qu' "USB Serial Port".

Le driver pour le câble de communication est disponible sur le lien suivant: [www.eletta.fr](http://www.eletta.fr/)  $\rightarrow$ Produits → Débitmètre serie M.

Il est important que le numéro de port COM soit inférieur à 10. Dans le cas contraire, cela pourrait causer des dysfonctionnements dans Flow Center.

Ouvrir le gestionnaire de périphériques de Windows afin de vérifier quel port COM est attribué au câble de communication.

Lancer Flow Center et se connecter au débitmètre en sélectionnant "M" et appuyer sur le symbole "+" dans le coin supérieur gauche.

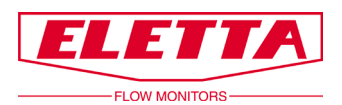

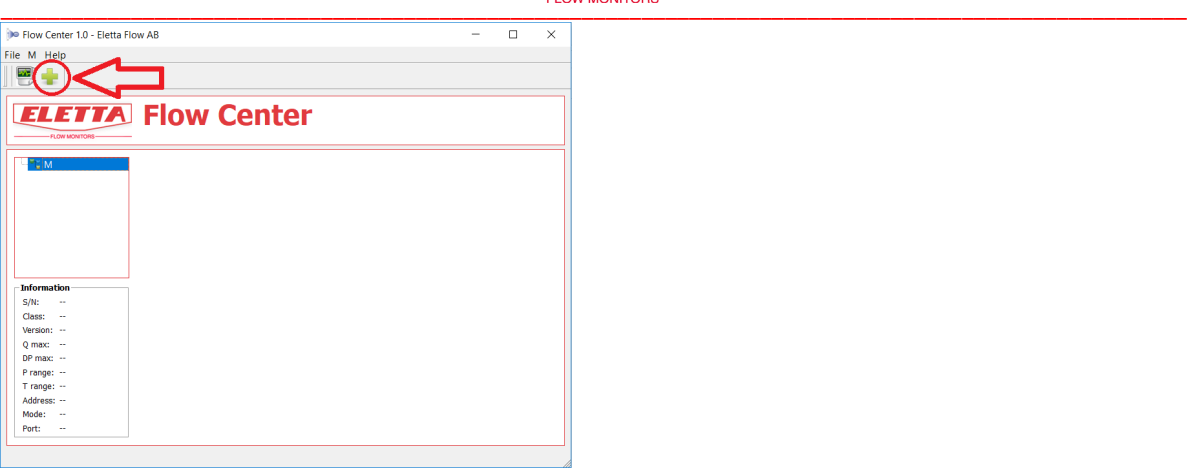

Selectionné le port COM attribué et appuyer sur "OK". Ignorer les autres réglages.

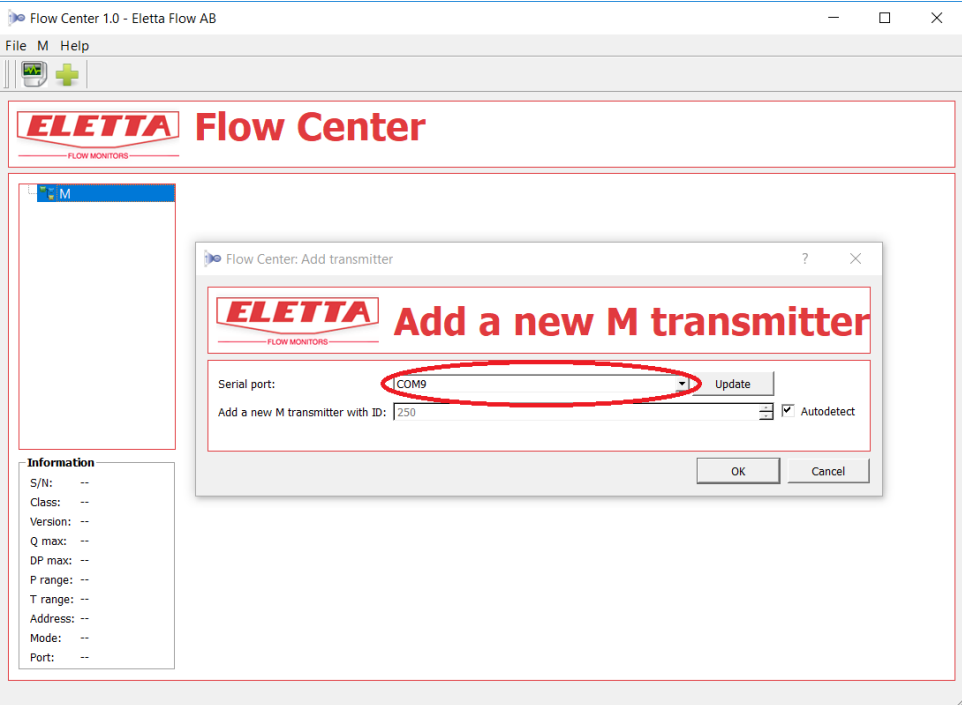

Un nouveau répertoire apparaît sous la catégorie "M", le nom du répertoire est le numéro de série du débitmètre. Sélectionner le et une fenêtre de paramétrage apparaît, cette fenêtre permet la visualisation des données provenant du débitmètre série M.

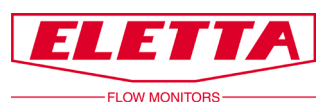

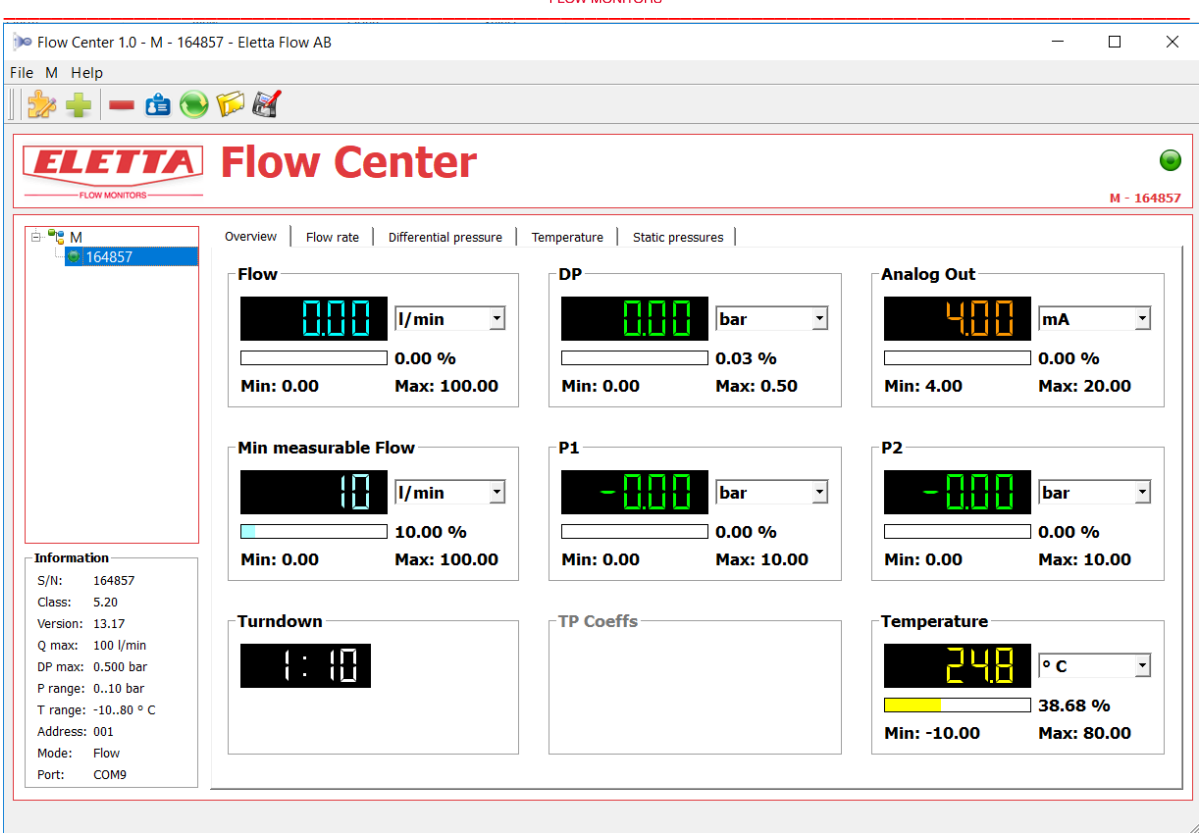

Appuyer sur le bouton bleu "ID" dans le coin supérieur gauche afin de modifier l'adresse du débitmètre.

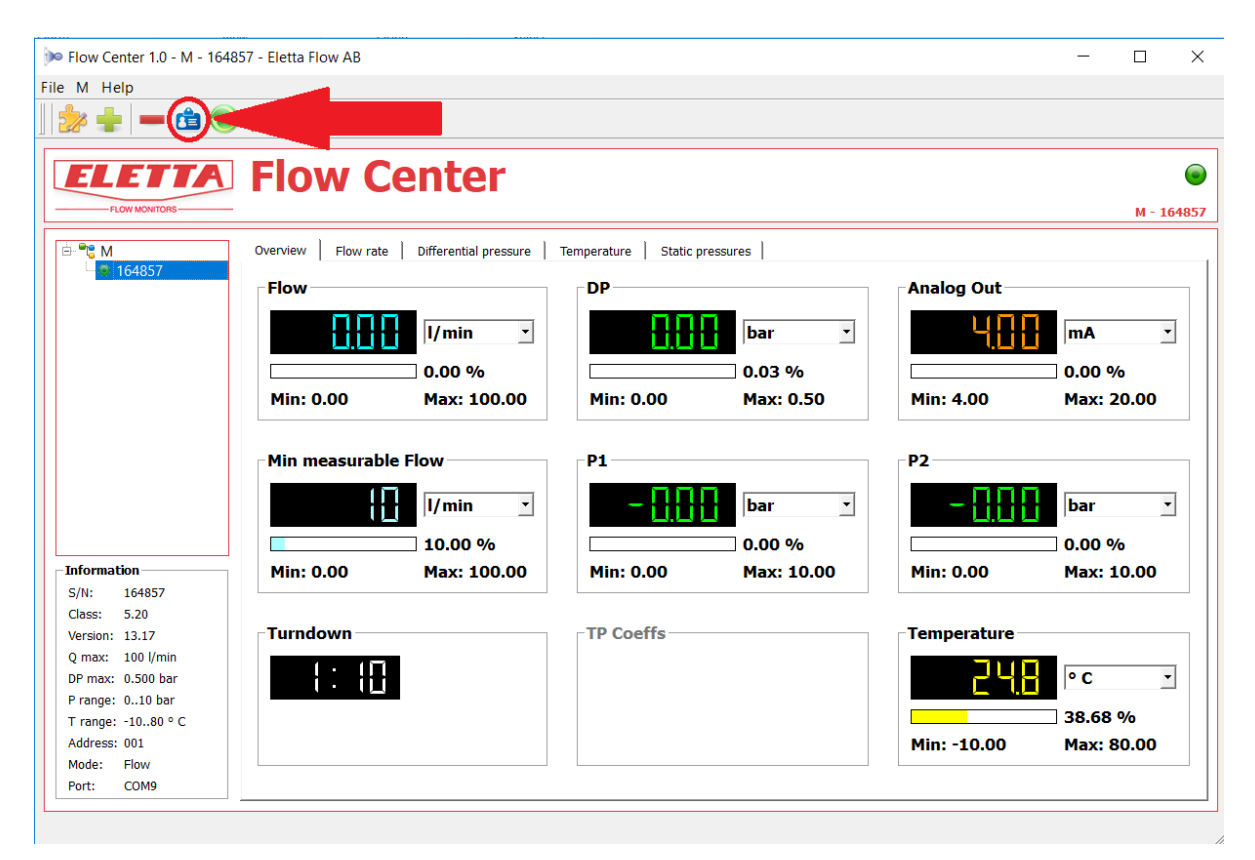

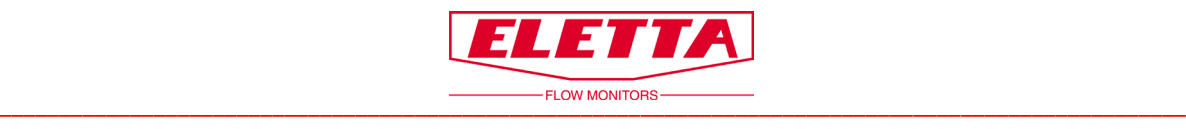

Un fenêtre apparaît et permet la modification de l'ID Modbus. Modifier l'ID avec une ID non utilisée et appuyer sur "OK". Noter la valeur de la nouvelle ID.

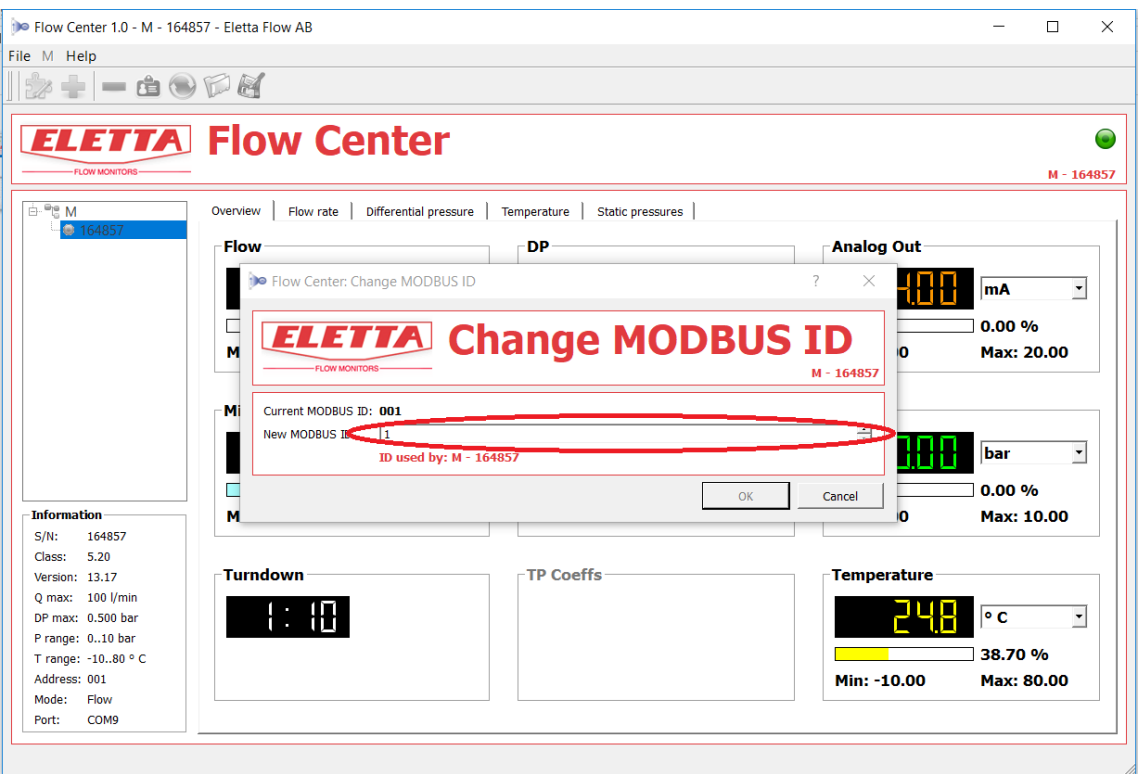

Maintenant que l'ID modbus a été modifiée, vous pouvez débrancher le câble de communication.

## **3 Raccordement électrique**

Le raccordement éléctrique ne doit être effectué que par une personne formée et authorisée.

Le débitmètre série M ne doit pas être installé en zone explosive. Le produit n'est pas approuvé pour une utilisation en zone dangereuse Ex.

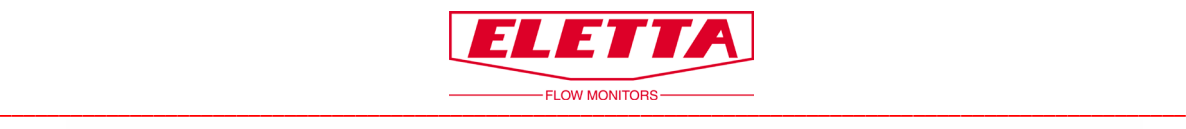

| $\mathbf 1$             | $+$ VDC                  | blanc        |  |
|-------------------------|--------------------------|--------------|--|
| $\mathbf{2}$<br>3       | $-(mA)$<br><b>RS485A</b> | brun<br>vert |  |
| 4                       | <b>RS485B</b>            | jaune        |  |
| 5                       | Pas actif                | gris         |  |
| 6                       | Pas actif                | rose         |  |
| $\overline{\mathbf{z}}$ | Pas actif                | bleu         |  |
| 8                       | Pas actif                | rouge        |  |
|                         | 1                        | $\mathbf{2}$ |  |

M12 - 8 pin

Connecter la borne 1 (blanc) à une source d'alimentaion électrique, tension supportée : 8-28VDC (courant continu)

Connecter la borne 2 (brun) à la masse de l'unité de contrôle.

Connecter la borne 3 (vert) à RS485A, A ou D1 selon l'entrée de l'unité Maître.

Connecter la borne 4 (jaune) à RS485B, B ou D0 selon l'entrée de l'unité Maître.

Laisser les autres bornes non connectées (gris, rose, bleu et rouge)

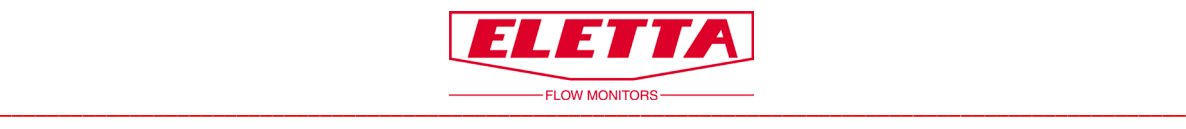

## **4 Commandes Modbus**

Les données stockées dans le débitmètre série M sont au format 16 bit signés, il s'agit des données de températures T1-T2 et pressions P1-P2.

L'adresse est la valeur ID sélectionnée dans Flow Center durant l'étape précédente *(Adresse par défaut = ''1'').*

Les données sont lues selon la commande Modbus "03-Read Holding Registers".

Le tableau ci-dessous décrit l'ensemble des registres :

Noter que les adresses sont en hexadecimal (Base 16) et les valeurs doivent être divisées par 100 pour obtenir les valeurs corectes.

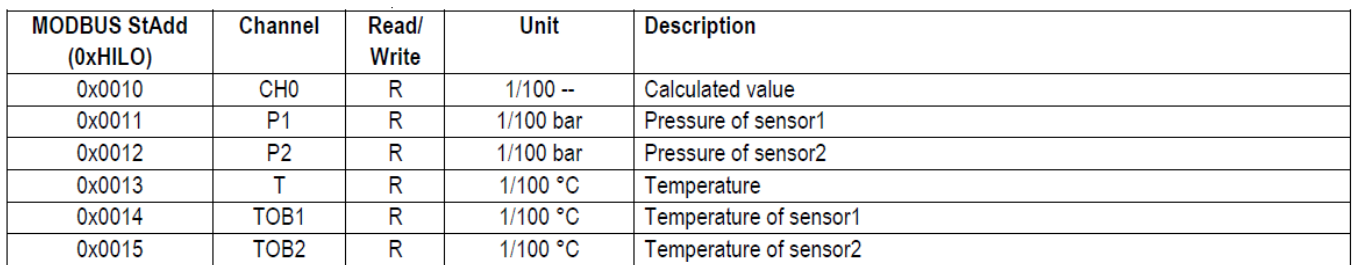

L'unité de pression peut-être configurée dans Flow Center mais les données Modbus seront en bar.

L'unité de température peut-être configurée dans Flow Center mais les données Modbus seront en **°** Celsius

Voici l'exemple d'un appareil configuré en Modbus maître afin de lire la température mesurée par un débitmètre série M.

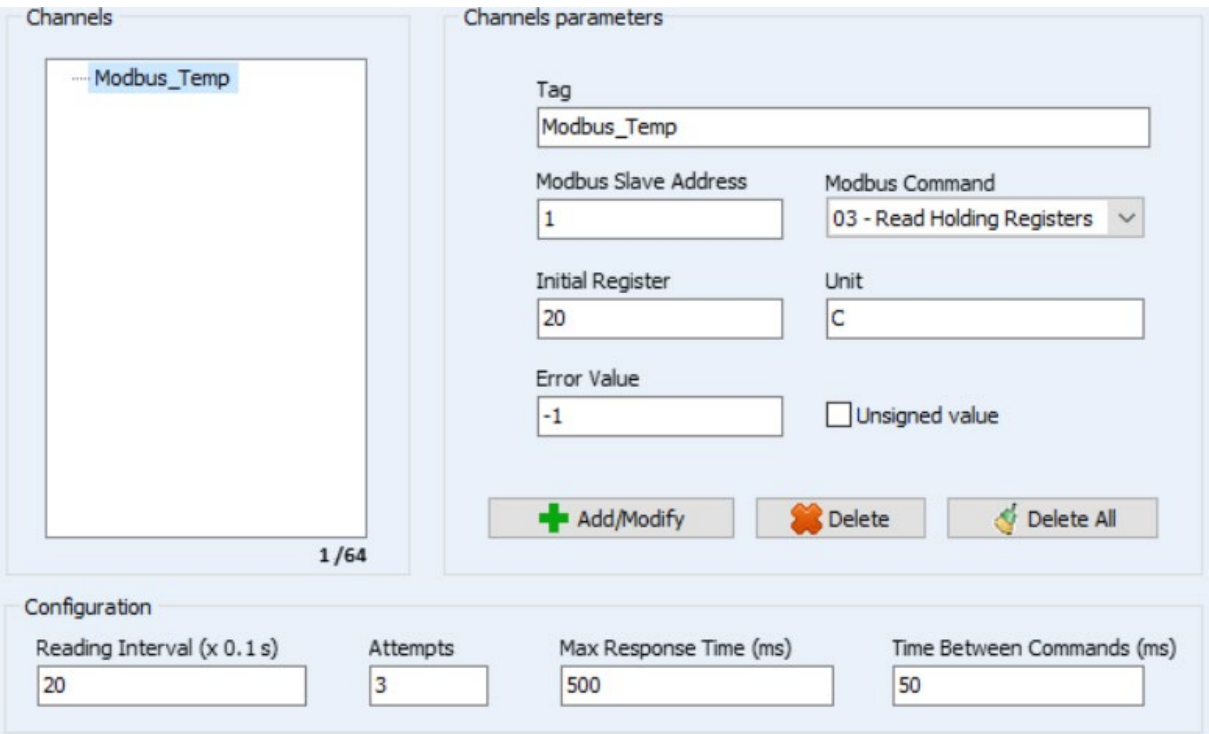

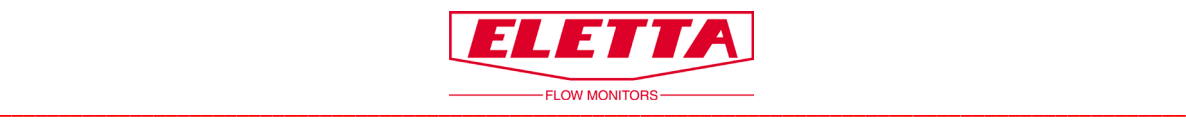

# **5 Principe de mesure de débit par differentiel de pression**

Le fonctionnement des débitmètres et des contrôleurs de débit Eletta est basé sur le principe éprouvé et reconnu de mesure par differentiel de pression. Les débitmètres et les contrôleurs de débit utilisent des plaques à orifice interchangeables à arêtes vives conçues pour différentes plages de mesure.

C'est probablement l'un des principes les plus anciens et les plus largement utilisés pour les mesures de débit. Il existe une grande quantité de données de recherche et d'expériences, qui sont utiles pour prévoir le comportement des plaques à orifice.

Insérée dans la section de canalisation du débitmètre, la plaque à orifice constitue une restriction qui provoque une chute de pression après la plaque à orifice. Cette chute de pression varie avec le débit. Cela signifie que, dans le sens de l'écoulement, nous aurons une pression avant la plaque à orifice et une pression après la plaque, qui seront différentes. La première pression sera légèrement supérieure à la seconde.

Les deux pressions passent par deux canaux distincts pour séparer les capteurs de pression dans l'unité de contrôle. Les deux pressions sont mesurées et la différence est calculée. Ceci s'appelle le differentiel de pression.

Le débit (Q) et le differentiel de pression (ΔP) sont proportionnels. La relation peut être approchée par la formule suivante.

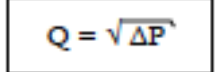

Eletta Instrumentation 3, Boulevard du Bicentenaire ZAC de Champcourt 03300 CUSSET FRANCE

E-mail : contact@eletta.fr www.eletta.fr Tél : + 33 (0) 4 70 99 65 60 Fax : +33 (0) 4 42 43 59 09